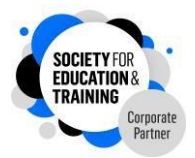

## **Society for Education and Training (SET) membership – getting started**

Welcome! As a SET member, you can now log in to your MySET dashboard, begin to personalise it and start to explore the features of membership.

## **Your personalised SET member dashboard**

Once you've logged in, you can access your 'My Set' dashboard by clicking on the blue button at the top of the SET Membership page. Once you are in, your SET dashboard homepage looks like this:

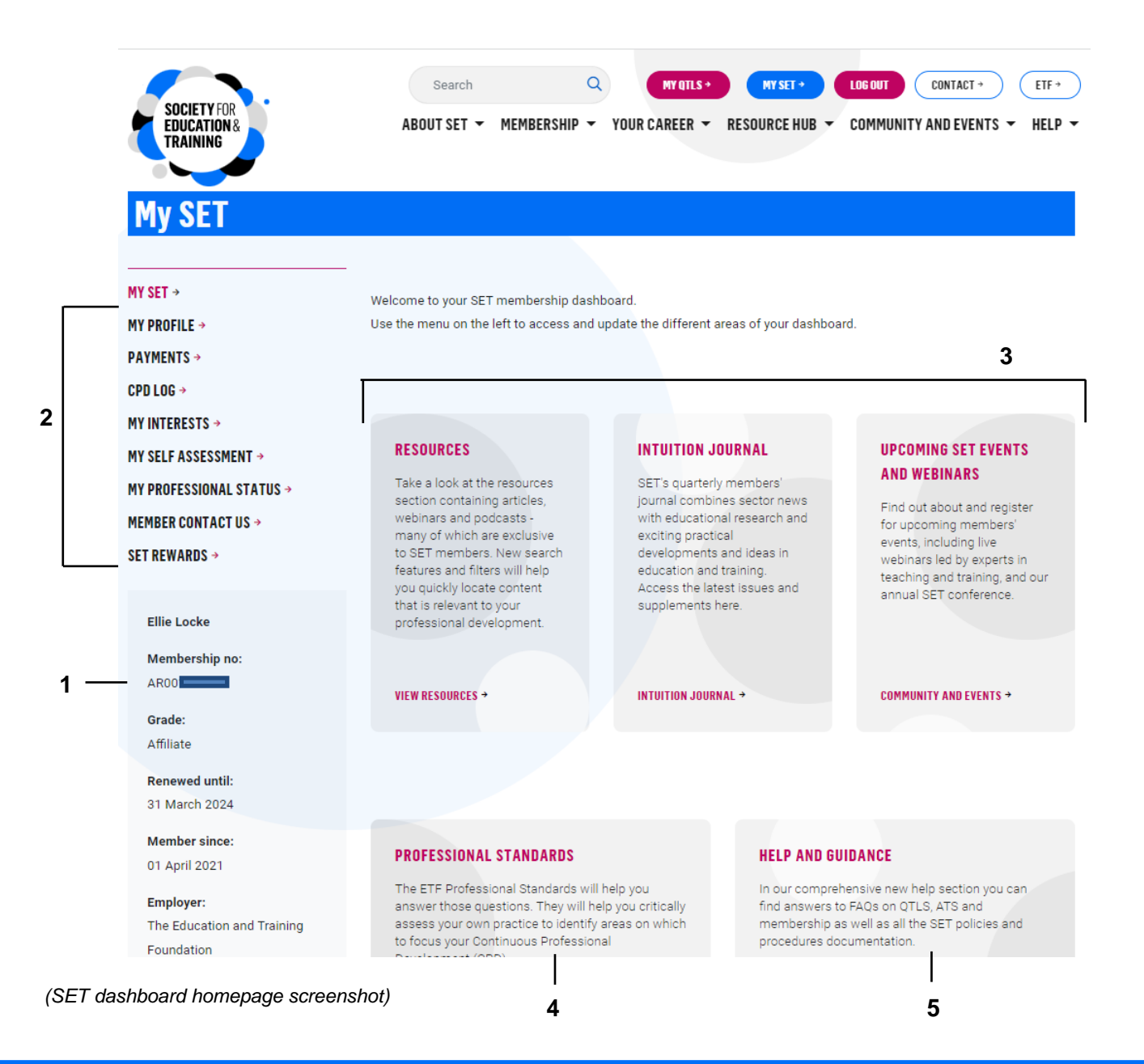

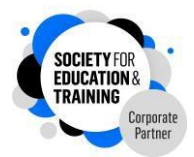

**1** - *Your membership status summary box:* This includes your name, membership number, grade, your renewal due date, the date when you became a member and your employer.

**2** - *Your MySET dashboard:* This is the section that you can personalise to reap the benefits of being a SET member and includes the following sections:

- **My profile** this contains your address and latest personal information. You can also update your contact preferences, qualifications and employment details here, and access your digital pin.
- **Payments** a history of your membership and any QTLS/ATS payments
- **CPD log** you can add any CPD you have completed to log it all in one place. The log also allows you to associate each piece of CPD to the ETF Professional Standards
- **My interests** identify which of the SET special interests are most relevant to you, and receive updates on relevant resources and events
- **My self-assessment** a link to the self assessment tool, a simple way to understand how you are currently performing against the ETF Professional Standards
- **My professional status** if currently working towards QTLS or ATS, you can access your portfolio here
- **Member contact us** contact form to get in touch with SET
- **SET rewards** an exclusive membership benefit, providing discounts and savings on a wide range of products and services

**3** - *Resources, inTuition journal and upcoming events and webinars:* Quick links to resources and events to support you in your career

**4** - *Professional Standards:* Quick link to the Professional Standards, designed to help you assess, maintain and improve your practice

**5** - *Help and guidance:* A comprehensive help section where you can find FAQs as well as policies and procedures for SET, QTLS and ATS

Also available on MySET:

*Concessionary and reduced rate membership fees policy:* A direct link to our policy on concessionary and reduced rate membership fees

*SET Rewards:* As above, our exclusive membership benefit with discounts and savings across lifestyle, wellbeing, shopping, insurance, advice and more.